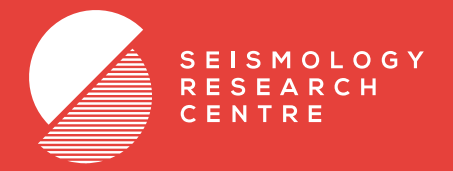

# **eqWave Waveform Analysis**

## **Features**

- Pick P, S, and other phase arrivals
- View up to 24 hours in a single timeline
- Merge any number of stations and channels onto a single timeline
- Convert between velocity, acceleration and displacement
- Filter signals using basic pass band
- View frequency spectra
- Produce vector sum plots
- Estimate local Richter magnitude
- Highlight sections to zoom and see frequency segments

#### EARTHQUAKE WAVEFORM ANALYSIS SOFTWARE

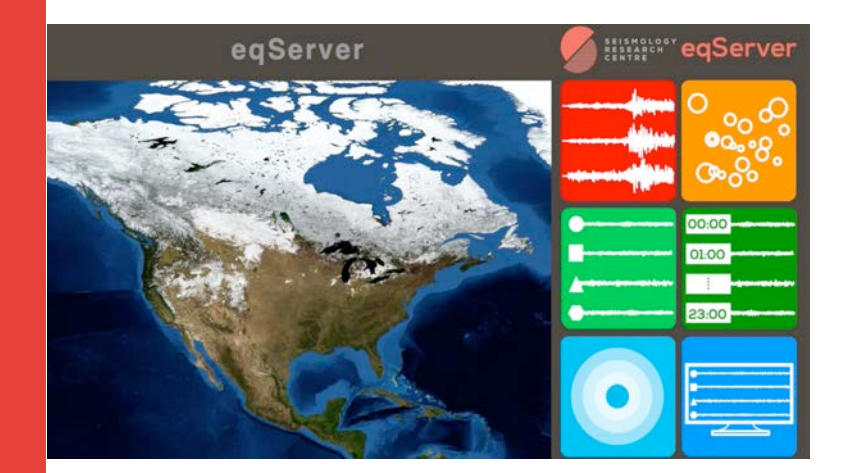

# **Compatibility**

### **Platforms**

eqWave is a Java application and will run on Windows, Mac and Linux operating systems that have the Java Runtime Environment (JRE) installed (free download from www.java.com).

#### **Data Formats**

eqWave can read MiniSEED, PC-SUDS, and GSE2 format files. PC-SUDS files containing additional meta data such as station lat/long and instrument response allow magnitude estimation and unit conversion, and other stored meta data such as recorder temperature and voltage can also be displayed.

#### **eqFocus**

Copy arrivals from eqWave into eqFocus to easily locate earthquakes using local models.

eqFocus will pass expected arrival times back to eqWave, displaying them on the various stations to assist data analysts.

**SEISMOLOGY RESEARCH CENTRE 141 PALMER STREET RICHMOND, VIC 3121 T** +61 3 8420 8940 **F** +61 3 8420 8900 **SRC.COM.AU**

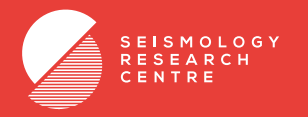

**eqWave is the most user-friendly earthquake data processing software application on the market. It only does the basics, but it does them efficiently and intuitively.**

**See our website to download the eqWave user manual to discover all of the subtle features that make this the best tool for processing earthquake observatory data.**

**Companion Software**

eqFocus (sold separately)

 $#10.77$ 

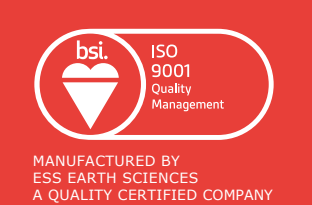

**SEISMOLOGY RESEARCH CENTRE**  141 PALMER STREET RICHMOND, VIC 3121 **T** +61 3 8420 8940 **F** +61 3 8420 8900 **SRC.COM.AU**

## **Screenshots**

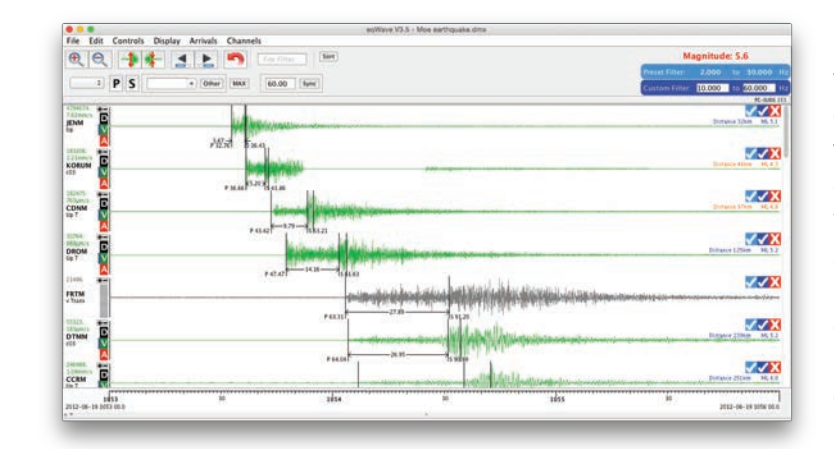

Merge data files from many stations onto a single timeline, then display just the vertical channels, show all channels, hide certain channels, or maximise one channel full screen.

Velocity traces are displayed in green, acceleration traces in red, and displacement in black, and those with unknown units in grey. Convert any channel to other engineering units at a click.

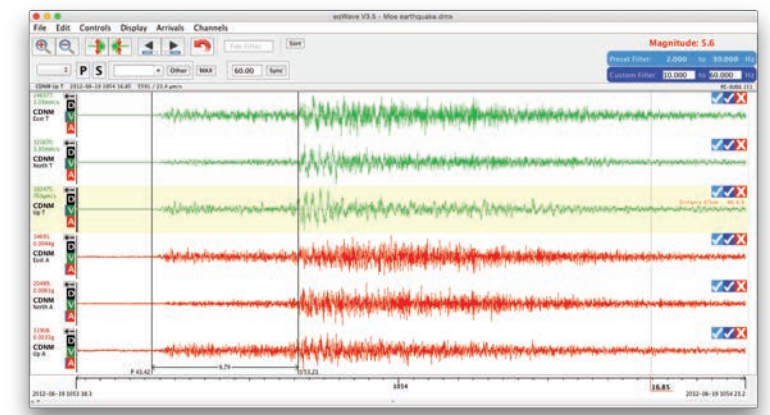

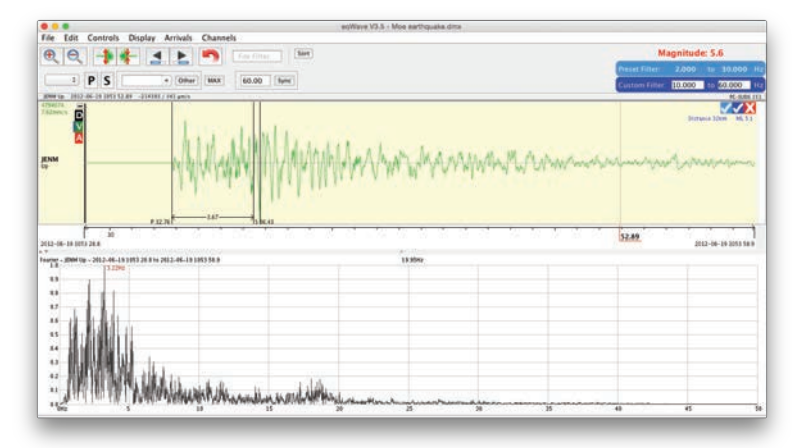

Zoom and scale the waveforms using your mouse or the keyboard shortcuts, then drag up the lower pane to view the frequency spectrum of the selected data.

Click on one channel of a triaxial recording and then pop up a vector sum window, showing the original and derived Peak Ground Motions (PGD, PGV & PGA) of the recording.

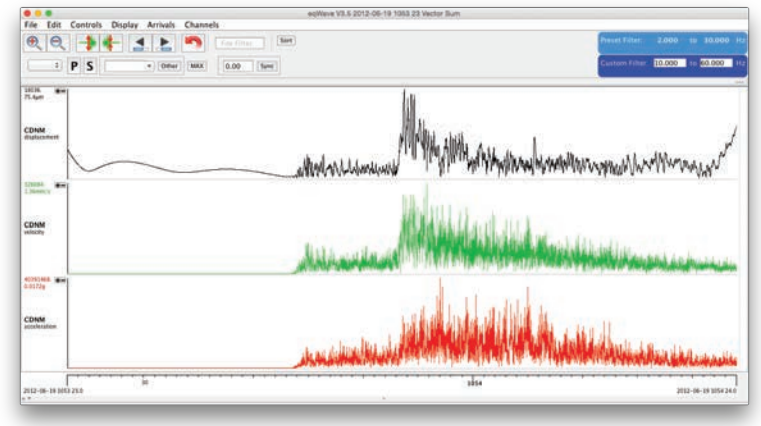